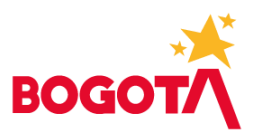

# **PREGUNTAS FRECUENTES ENTIDADES**

**BOGDATA MAYO 2022**

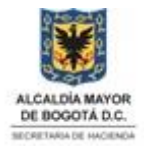

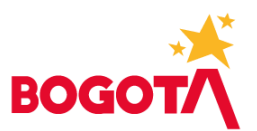

# **TABLA DE CONTENIDO**

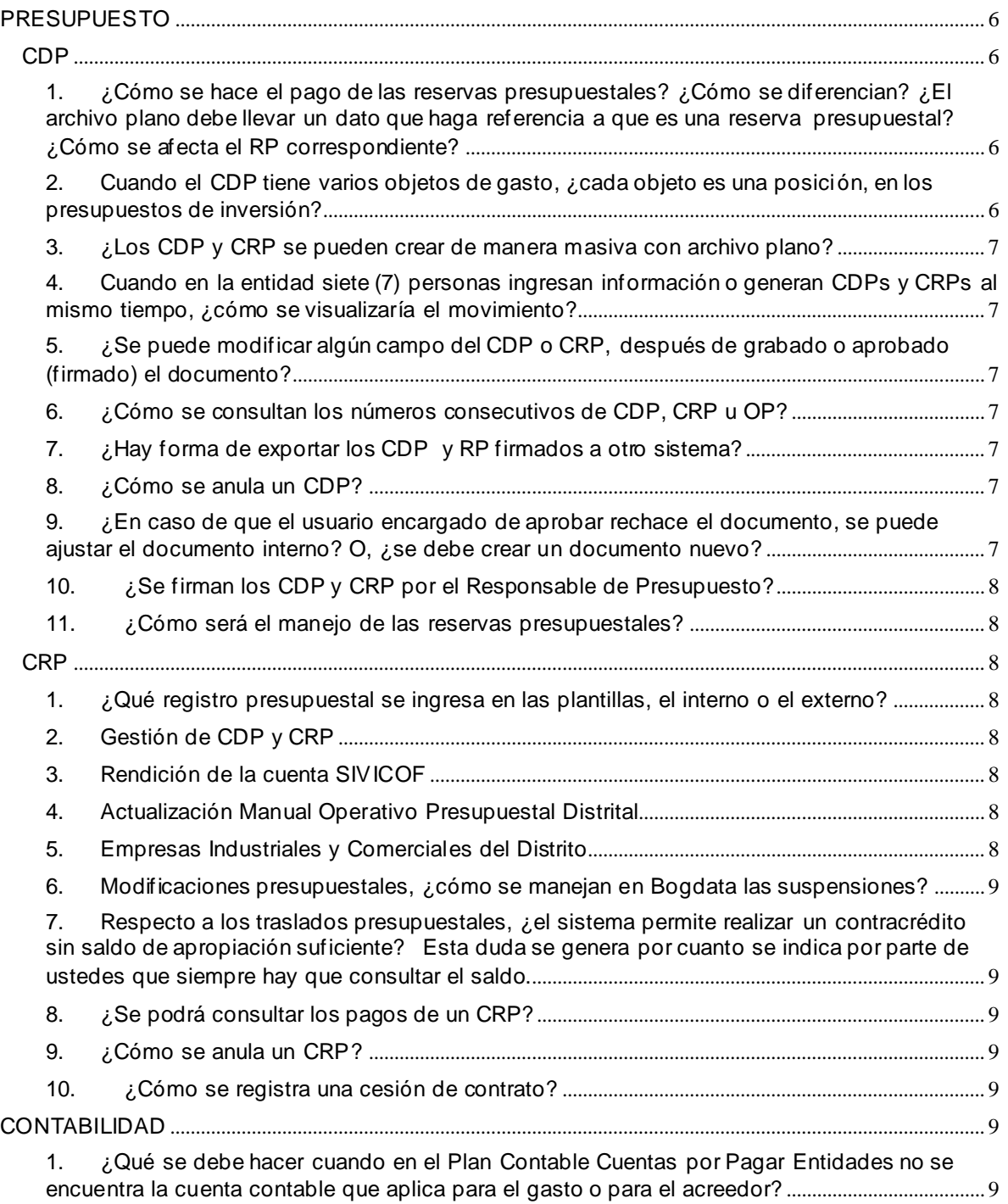

# www.shd.gov.co

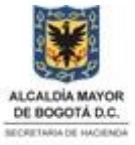

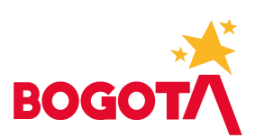

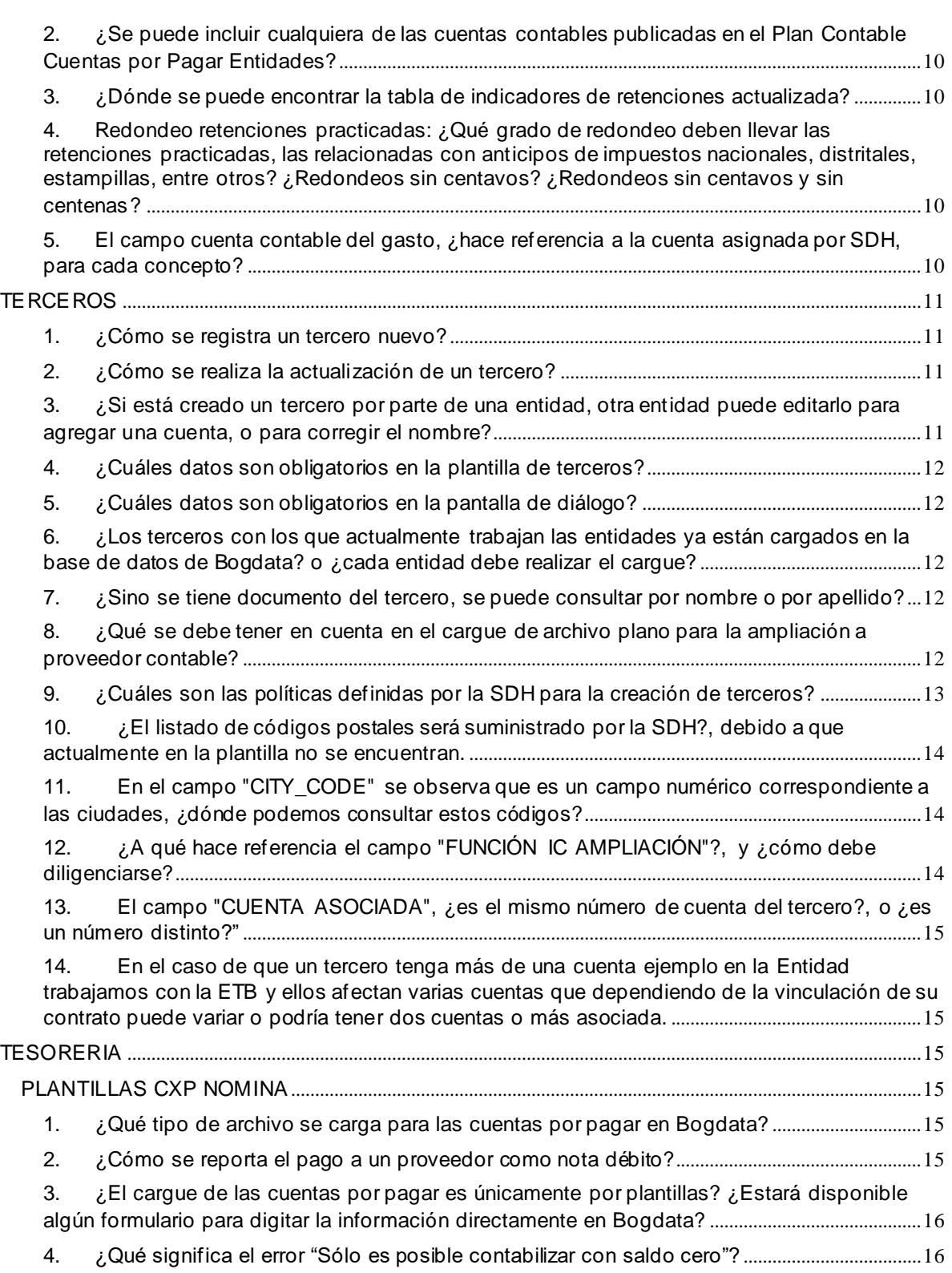

# www.shd.gov.co

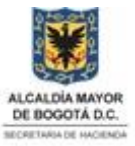

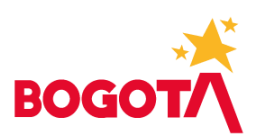

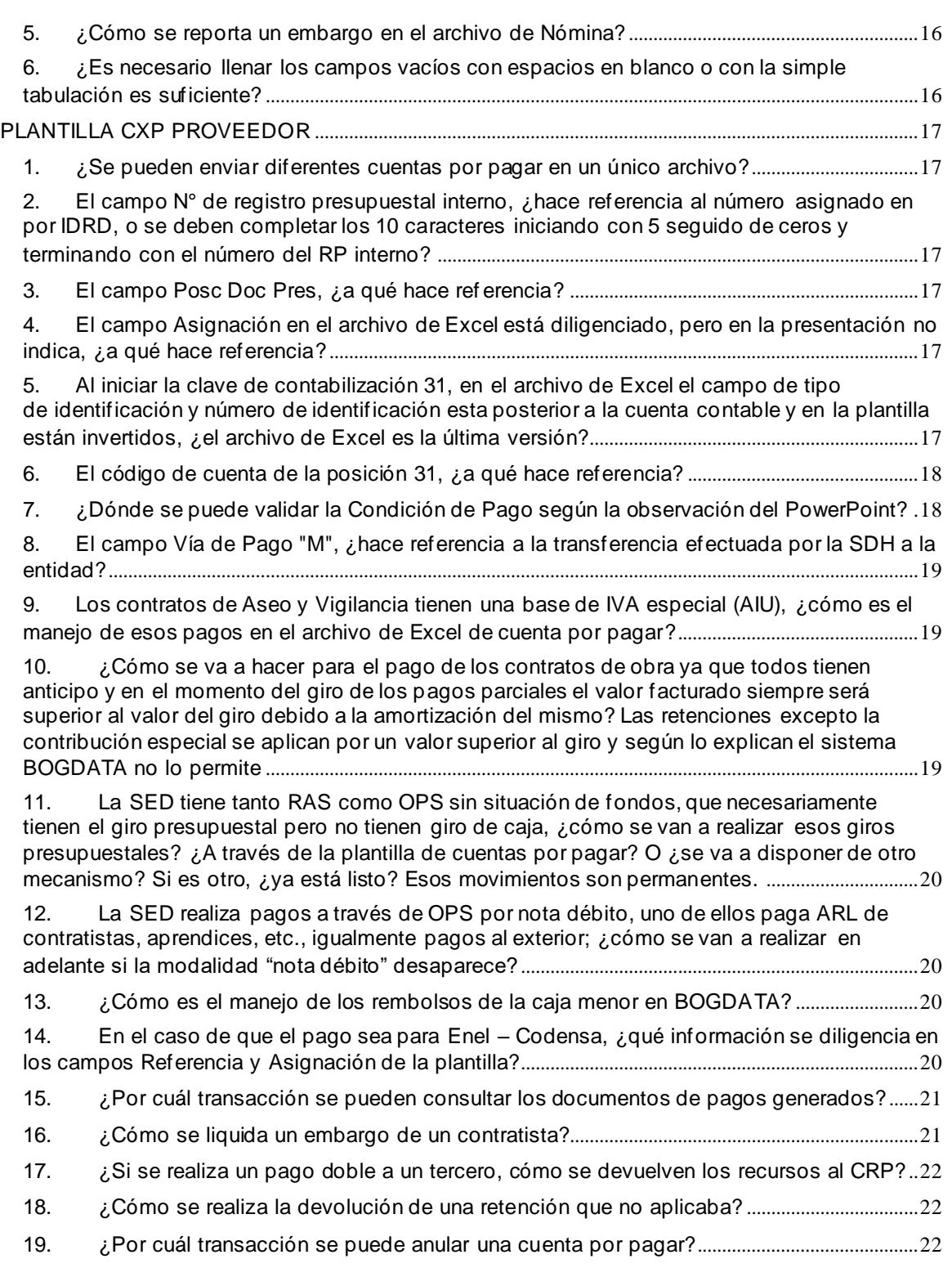

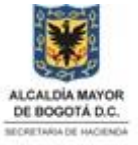

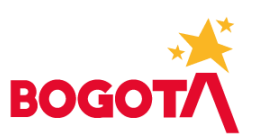

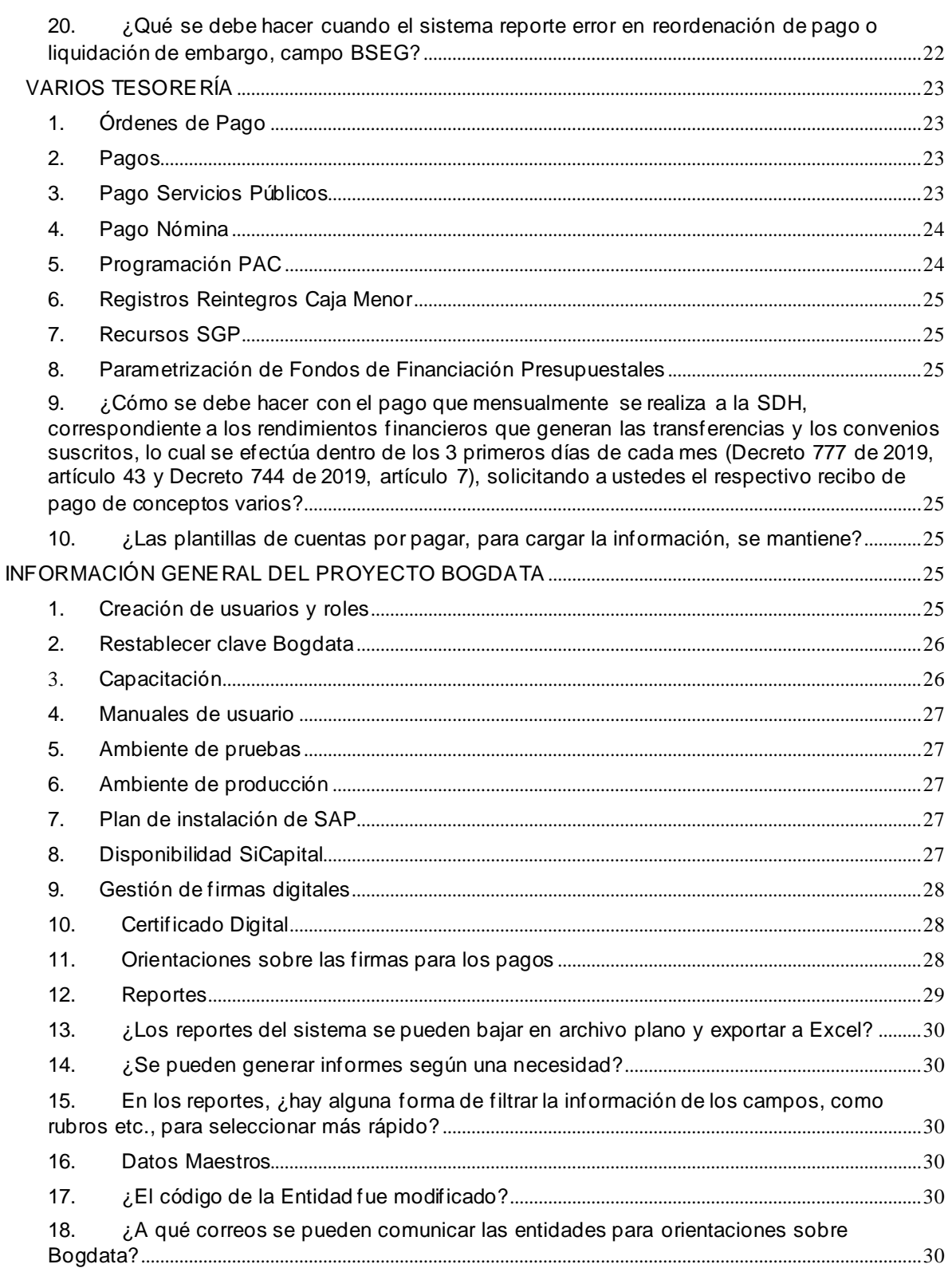

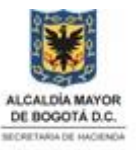

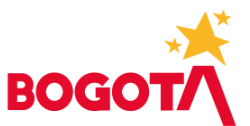

# **PREGUNTAS FRECUENTES ENTIDADES**

## <span id="page-5-0"></span>**PRESUPUESTO**

<span id="page-5-1"></span>**CDP<sup>1</sup>**

<span id="page-5-2"></span>1. ¿Cómo se hace el pago de las reservas presupuestales? ¿Cómo se diferencian? ¿El archivo plano debe llevar un dato que haga referencia a que es una reserva presupuestal? ¿Cómo se afecta el RP<sup>2</sup> correspondiente?

RTA. El tema de reservas es de carácter excepcional y no contemplan la elaboración de documentos nuevos como CDP o CRP; sólo se configura el pago de las cuentas por pagar y la liberación de saldos de los CRP. El número del RP que asigna Bogdata internamente y que se relaciona en el archivo en el campo RP Doc Presupuestal no cambia de una vigencia a otra, permanece el mismo.

<span id="page-5-3"></span>2. Cuando el CDP tiene varios objetos de gasto, ¿cada objeto es una posición, en los presupuestos de inversión?

RTA. Si se entiende el objeto como el concepto de gasto, en Bogdata serían varias posiciones presupuestales combinado con el proyecto de inversión que correspondería al rubro de inversión.**<sup>3</sup>**

Ejemplo:

Rubros de Inversión 01-06-0040 1010600401 Concepto de Posición Adecuación Áreas físicas del Adecuación Áreas físicas Gasto Presupuestaria Concejo del Concejo 3-3-1-15-01-03-1101-105 Rubro Programa-133011501030105001101 105 - Distrito diverso Presupuestario Proyecto 105 - Distrito diverso \* POSICIÓN PRESUPUETAL \* \* PROGRAMA - PROYECTO 1 Plan de cuentas 1 Plan de cuentas 01060040 Concepto del gasto Gasto-Inversión Directa-Eje/Pilar-Programa-Un código + 1 Intensidad Estratégico- dos códigos + . Inversión

<sup>1</sup> CDP: Certificado de Disponibilidad Presupuestal

<sup>2</sup> RP: Registro Presupuestal

<sup>3</sup> Sistema de Información de Presupuesto Distrital

#### www.shd.gov.co

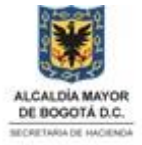

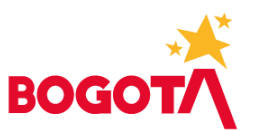

<span id="page-6-0"></span>3. ¿Los CDP y CRP se pueden crear de manera masiva con archivo plano?

RTA. Sí existe la opción para determinadas entidades.

<span id="page-6-1"></span>4. Cuando en la entidad siete (7) personas ingresan información o generan CDPs y CRPs al mismo tiempo, ¿cómo se visualizaría el movimiento?

RTA. La visualización de los documentos CDP y CRP creados es por las transacciones FMX3 y FMZ3.

<span id="page-6-2"></span>5. ¿Se puede modificar algún campo del CDP o CRP, después de grabado o aprobado (firmado) el documento?

RTA. Una vez esté firmado el documento, no se puede modificar.

<span id="page-6-3"></span>6. ¿Cómo se consultan los números consecutivos de CDP, CRP u OP?

RTA. Para la consulta de números consecutivos de documentos presupuestales de la entidad se puede consultar con el programa de rango de números para CDP, CRP u OP con la transacción ZPSM\_0034.

<span id="page-6-4"></span>7. ¿Hay forma de exportar los CDP y RP firmados a otro sistema?

RTA. No.

<span id="page-6-5"></span>8. ¿Cómo se anula un CDP?

RTA. Para anulación parcial y total por medio de la transacción FMXPM1.

Para la anulación total, después de liberar totalmente el saldo, se utiliza la transacción FMRE\_KERLK, para la consulta del documento con marca de agua anulado se realiza por la transacción ZPSM\_0025.

<span id="page-6-6"></span>9. ¿En caso de que el usuario encargado de aprobar rechace el documento, se puede ajustar el documento interno? O, ¿se debe crear un documento nuevo?

RTA. Cuando se modifica un documento CDP y CRP permite cambiar todos los datos requeridos menos el Responsable de Presupuesto.

Al rechazar un documento queda como anulado, por lo tanto, la numeración interna en SAP fue consumida en el momento de diligenciamiento.

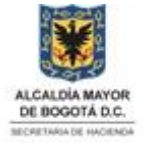

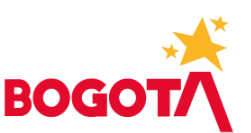

<span id="page-7-0"></span>10. ¿Se firman los CDP y CRP por el Responsable de Presupuesto?

RTA. Sí, se firman digitalmente por el Responsable de Presupuesto de cada entidad.

<span id="page-7-1"></span>11. ¿Cómo será el manejo de las reservas presupuestales?

RTA. En Bogdata al cierre de vigencia se arrastra los CRP con saldo a 31 de diciembre, se conserva el periodo presupuestal y cambia el área funcional a R000- 000.

## <span id="page-7-2"></span>**CRP**

<span id="page-7-3"></span>1. ¿Qué registro presupuestal se ingresa en las plantillas, el interno o el externo?

RTA. Se ingresa el consecutivo interno que asigna Bogdata, teniendo en cuenta que esta información se diligencia en los campos RP Doc Presupuestal y Posc Doc Pres, columnas J y K, del registro P 40, campos correspondientes al número de documento del Registro Presupuestal (Interno) y el número de posición documento del Registro Presupuestal.

## <span id="page-7-4"></span>2. Gestión de CDP y CRP

RTA. El sistema contempla dos numeraciones en los documentos como CDP y RP, una interna propia del sistema que es igual para todas las entidades y una externa que es la que se va a equiparar a la numeración propia de cada entidad para que conserven la numeración que hasta la fecha se ha generado en cada entidad.

<span id="page-7-5"></span>3. Rendición de la cuenta SIVICOF<sup>4</sup>

RTA. Se mantienen los mismos lineamientos y fechas establecidas en el sistema actual dado que es normatividad de la Contraloría de Bogotá.

<span id="page-7-6"></span>4. Actualización Manual Operativo Presupuestal Distrital

RTA. Se encuentra en proceso de actualización el Manual Operativo Presupuestal y se comunicará en su debida oportunidad a las entidades.

<span id="page-7-7"></span>5. Empresas Industriales y Comerciales del Distrito

RTA. Seguirán reportando su información presupuestal de forma consolidada como la han venido haciendo. Esta información será la que la Dirección Distrital de Presupuesto de la Secretaría Distrital de hacienda reporte a SIVICOF, dentro de los

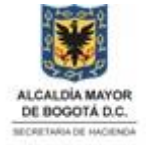

<sup>4</sup> Sistema de Vigilancia y Control Fiscal

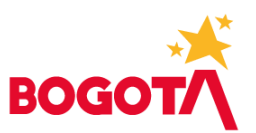

plazos establecidos para tal fin. Cada entidad a su interior continuará con su sistema de información que a la fecha han venido manejando.

<span id="page-8-0"></span>6. Modificaciones presupuestales, ¿cómo se manejan en Bogdata las suspensiones?

RTA. Las suspensiones son procesos por el cual la SDH registra con base en un acto administrativo el bloqueo de uno o más rubros para no seguirse ejecutando, con lo cual se restringe por un periodo determinado.

<span id="page-8-1"></span>7. Respecto a los traslados presupuestales, ¿el sistema permite realizar un contracrédito sin saldo de apropiación suficiente? Esta duda se genera por cuanto se indica por parte de ustedes que siempre hay que consultar el saldo.

RTA. No permite realizar modificaciones sin saldo disponible.

<span id="page-8-2"></span>8. ¿Se podrá consultar los pagos de un CRP?

RTA. Sí, con la transacción FMZ3 (Visualizar compromiso del gasto), opción Más / Entorno / Desarrollo de consumo

<span id="page-8-3"></span>9. ¿Cómo se anula un CRP?

RTA. Para anulación parcial por medio de la transacción FMZPM1.

Para la anulación total, después de liberar totalmente el saldo, se utiliza la transacción FMRE\_KERLK, para la consulta del documento con marca de agua anulado se realiza por la transacción ZPSM\_0025.

<span id="page-8-4"></span>10. ¿Cómo se registra una cesión de contrato?

RTA. Con la transacción ZPSM\_0109 se puede visualizar o crear una cesión de contrato con el número de CRP interno, nuevo beneficiario BP y valor.

## <span id="page-8-5"></span>**CONTABILIDAD**

<span id="page-8-6"></span>1. ¿Qué se debe hacer cuando en el Plan Contable Cuentas por Pagar Entidades no se encuentra la cuenta contable que aplica para el gasto o para el acreedor?

RTA. Se debe enviar un correo a CONTABILIDAD\_bogdata@shd.gov.co solicitando la creación de la cuenta contable, es de aclarar que si la cuenta no es usada por la

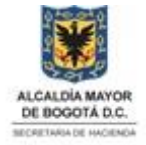

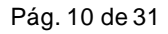

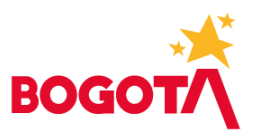

SDH<sup>5</sup> se creará a nivel de subcuenta como aparece en el Catálogo General de Cuentas de la Contaduría y para cumplir el requisito de SAP se agregarán 4 ceros ejemplo 150506 Impresos y publicaciones, en SAP quedará 1505060000, dado que en la estructura de Bogdata, las cuentas afectables están definidas a 10 dígitos.

## <span id="page-9-0"></span>2. ¿Se puede incluir cualquiera de las cuentas contables publicadas en el Plan Contable Cuentas por Pagar Entidades?

RTA. La cuenta contable que se incluya en la plantilla debe corresponder al bien o servicio que se está pagando y debe estar incluida en el Plan Contable Cuentas por Pagar Entidades publicado en la página de Bogdata, http://www.shd.gov.co/shd/bogdata, si no se encuentra solicitar la creación enviando un correo a CONTABILIDAD bogdata@shd.gov.co

Se recomienda consultar periódicamente el Plan de Cuentas publicado, dado que éste se está actualizando de acuerdo lo que van solicitando las Entidades.

<span id="page-9-1"></span>3. ¿Dónde se puede encontrar la tabla de indicadores de retenciones actualizada?

RTA. Los indicadores de retenciones se pueden consultar en la página de Bogdata [https://www.shd.gov.co/shd/bogdata,](https://www.shd.gov.co/shd/bogdata) los cuales se actualizan periódicamente según las nuevas retenciones que se generan.

<span id="page-9-2"></span>4. Redondeo retenciones practicadas: ¿Qué grado de redondeo deben llevar las retenciones practicadas, las relacionadas con anticipos de impuestos nacionales, distritales, estampillas, entre otros? ¿Redondeos sin centavos? ¿Redondeos sin centavos y sin centenas?

RTA. No se deben manejar centavos en la plantilla. El sistema maneja un rango de diferencia de 5 pesos hacia arriba o hacia abajo en la validación del cálculo de los indicadores.

<span id="page-9-3"></span>5. El campo cuenta contable del gasto, ¿hace referencia a la cuenta asignada por SDH, para cada concepto?

RTA. En el campo Código de la Cuenta, clave de contabilización 40, se debe colocar la cuenta del gasto del hecho económico que está pagando, para lo cual debe buscarla en el Plan de Cuentas publicado en la página de Bogdata, http://www.shd.gov.co/shd/bogdata, si la cuenta por pagar es de nómina se debe colocar la cuenta contable 7990980000.

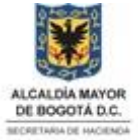

<sup>5</sup> SDH: Secretaría de Hacienda Distrital

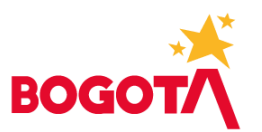

## <span id="page-10-0"></span>**TERCEROS**

#### <span id="page-10-1"></span>1. ¿Cómo se registra un tercero nuevo?

RTA. Los terceros nuevos se pueden registrar en Bogdata a través de la transacción ZTRC\_0015, uno a uno, o de manera masiva con la Plantilla Terceros disponible en la página de Bogdata<https://www.shd.gov.co/shd/bogdata>

#### <span id="page-10-2"></span>2. *¿*Cómo se realiza la actualización de un tercero?

RTA. Desde la transacción ZTRC\_0015 se adiciona información de direcciones, beneficiarios de endosos, cuentas bancarias e indicadores de retención. De requerirse modificar o eliminar datos se deberá tramitar la solicitud justificada a través del administrador del BP<sup>6</sup> (Dirección de Contabilidad - SDH), correo gestionterceros\_bogdata@shd.gov.co

## <span id="page-10-3"></span>3. ¿Si está creado un tercero por parte de una entidad, otra entidad puede editarlo para agregar una cuenta, o para corregir el nombre?

RTA. El tercero es visible para todas las entidades que tengan la transacción ZTRC\_0015. Cada entidad puede realizar la adición de la información de contactos, cuentas bancarias e indicadores de retención que requiera siempre y cuando el usuario tenga los permisos.

Las cédulas de ciudadanía (CC) serán validadas por Registraduría, si en el cargue inicial los BPs no fueron cargados con la validación de Registraduría, el sistema habilitará en la transacción ZTRC\_0015 los campos de nombres y apellidos para ser corregidos, sólo se puede avanzar en el registro de los demás datos del tercero cuando pase la validación de Registraduría.

Para los nombres de Organizaciones (NIT) y los otros tipos de identificación (PA-Pasaporte, TI- Tarjeta de Identidad, CE- Cedula de Extranjería, RC- Registro Civil, PEP – Permiso Especial de Permanencia) el trámite de corrección debe ser radicado al administrador del BP (Dirección de Contabilidad - SDH) con la justificación y/o soportes requeridos, la información se puede remitir al correo gestionterceros\_bogdata@shd.gov.co

La transacción ZTRC 0015 permite la creación y adición de información de los BP, de requerirse modificar y/o eliminar información se deberá tramitar a través de la Dirección Distrital de Contabilidad – Administrador del sistema BP con la justificación soportes del caso, la información se puede remitir al correo gestionterceros\_bogdata@shd.gov.co

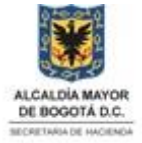

<sup>6</sup> BP: Business Partner (interlocutor comercial, cliente, proveedor o tercero)

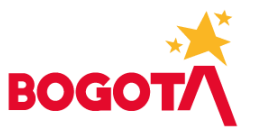

## <span id="page-11-0"></span>4. ¿Cuáles datos son obligatorios en la plantilla de terceros?

RTA. Los datos obligatorios para realizar la creación (función general) a través del cargue masivo de la transacción ZTRC\_0015 son: nombres y apellidos completos (de acuerdo con Registraduría) o nombres de la organización (NIT) y una dirección (País, Departamento, población y código postal), estos BPs quedan con la ampliación a proveedor (FLVN00) por esto en la plantilla se debe registrar como mínimo la cuenta contable asociada.

- <span id="page-11-1"></span>5. ¿Cuáles datos son obligatorios en la pantalla de diálogo?
	- RTA. En un primer momento los datos obligatorios para realizar la creación (función general) a través de la transacción ZTRC\_0015 (Creación y actualización de BPs) son: nombres y apellidos completos (de acuerdo con Registraduría) o nombres de la organización (NIT) y una dirección (País, Departamento, población y código postal). Es importante que estos datos sean completados para relacionarlos en los reportes de información exógena.
	- **Para que a un BP se le pueda hacer un giro los datos requeridos son: Sociedad** (1001), cuenta contable asociada, cuentas bancarias, indicadores de retención en la fuente.
- <span id="page-11-2"></span>6. ¿Los terceros con los que actualmente trabajan las entidades ya están cargados en la base de datos de Bogdata? o ¿cada entidad debe realizar el cargue?

RTA. Los terceros de SI CAPITAL ya fueron migrados a Bogdata, se tomaron los registrados los dos últimos años, con datos de cuentas bancarias, indicadores de retención en la fuente y direcciones.

<span id="page-11-3"></span>7. ¿Sino se tiene documento del tercero, se puede consultar por nombre o por apellido?

RTA. No, actualmente las consultas de terceros son a través de la transacción ZTRC\_0017 (Visualizar BPs) por número de documento de identidad o por número de interlocutor comercial (IC).

<span id="page-11-4"></span>8. ¿Qué se debe tener en cuenta en el cargue de archivo plano para la ampliación a proveedor contable?

RTA. Los BPs que ya fueron creados pero requieren la ampliación a proveedor pueden ser relacionados en el archivo plano sin nombres completos (si ya se encuentran validados por Registraduría)

- Si el BP existe y ya tiene registro de una dirección, no requiere en el archivo relacionar la misma. Solo se diligencia cuando se requiere adicionar una nueva.

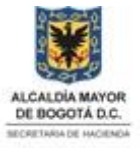

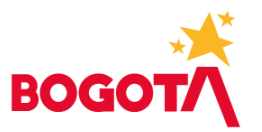

- Al grabar el archivo en Txt se recomienda sea en formato codificación ANSI, esto con el fin de que se reconozcan las ñ (eñe) o caracteres especiales.
- La cuenta asociada debe estar en la lista de cuentas permitidas.
- El código del banco debe estar creado.

## <span id="page-12-0"></span>9. ¿Cuáles son las políticas definidas por la SDH para la creación de terceros?

RTA. Es importante resaltar que con Bogdata se está dando un paso importante a la descentralización para la creación y adición de información de los terceros, es decir las entidades serán las encargadas de esta labor. Por lo anterior, el dato maestro del BP para la transacción ZTRC\_0015 tiene las siguientes validaciones que garantizan hasta cierto punto la calidad del dato:

a) Las entidades solo pueden crear los terceros que estén bajo estos tipos de identificación

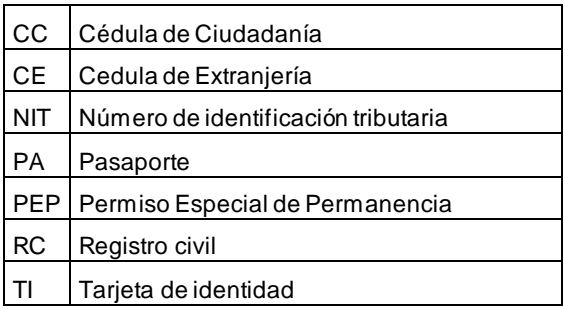

b) Rangos para cada tipo de identificación

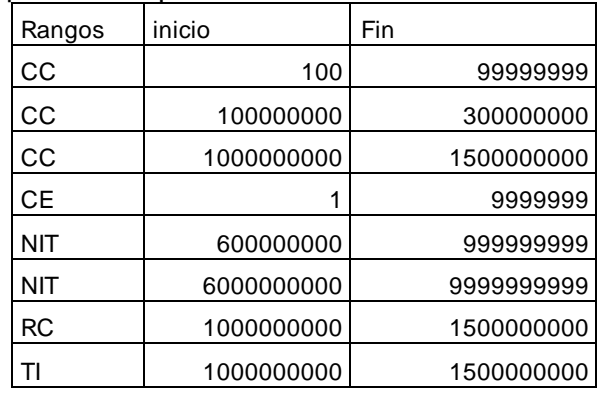

- c) Para el tipo de documento PA la identificación es alfanumérica.
- d) Para el tipo de identificación CC Cédula de Ciudadanía el sistema realizará la validación con Registraduría Nacional, si los datos a incorporar no son idénticos el sistema no permitirá la creación del BP
- e) Las uniones temporales y consorcios los crea el administrador de BP (Dirección Distrital de Contabilidad - DDC),la entidad debe crear cada uno de los consorciados bajo NIT o CC cédula y solicitar al administrador del BP

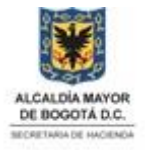

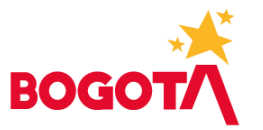

hacer la relación o la asociación de los terceros que conforman la unión temporal previa solicitud de la entidad y de acuerdo con los formatos que se establezcan, la información se puede remitir al correo gestionterceros\_bogdata@shd.gov.co

f) Los terceros con NITC (NIT compuestos) que se identifican con un solo NIT (principal) pero bajo éste están varias descripciones solo los puede crear el administrador del BP (DDC), por ejemplo, NIT 8999999061 Distrito Capital, NIT 800093816 – Consejo Superior de la Judicatura y bajo este se encuentran todos los juzgados.

En estos casos el sistema asigna un IC (Interlocutor Comercial) diferente, para lo cual se facilitará a las entidades el listado de este tipo de identificación para el diligenciamiento de otras plantillas que se requieran en el proceso de otros módulos

- g) En un primer momento se puede crear un BP con información general básica (tipo de identificación, nombres completos), pero para generar un pago a ese BP es necesario realizar la ampliación a proveedor a través de los campos de Sociedad (1001), cuenta contable asociada (lista de valores), cuentas bancarias e indicadores de retención en la fuente.
- h) El dato de beneficiario permitido endoso (pestaña proveedor) debe estar creado previamente como BP y con ampliación Proveedor
- i) La transacción ZTRC\_0015 permite la creación y adición de información de los BP, de requerirse modificar y/o eliminar información se deberá tramitar a través de la Dirección Distrital de Contabilidad – Administrador del sistema BP con la justificación y soportes del caso.
- j) Se pobló la Base de Datos de Bogdata con la información existente de los últimos dos años en terceros II con información de cuentas bancarias, direcciones e indicadores de retención en la fuente y la información de terceros de la base de Impuestos.
- <span id="page-13-0"></span>10. ¿El listado de códigos postales será suministrado por la SDH?, debido a que actualmente en la plantilla no se encuentran.

RTA. Se actualizan las listas de ayuda de la plantilla ZTRC\_0015 publicada en el sitio de Bogdata.

<span id="page-13-1"></span>11. En el campo "CITY\_CODE" se observa que es un campo numérico correspondiente a las ciudades, ¿dónde podemos consultar estos códigos?

RTA. Se actualizan las listas de ayuda de la plantilla ZTRC\_0015 publicada en el sitio de Bogdata.

<span id="page-13-2"></span>12. ¿A qué hace referencia el campo "FUNCIÓN IC AMPLIACIÓN"?, y ¿cómo debe diligenciarse?

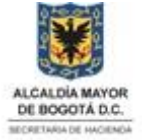

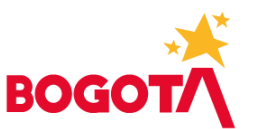

RTA. Campo fijo (FLVN00) que permite que los demás módulos puedan utilizar los datos del tercero

## <span id="page-14-0"></span>13. El campo "CUENTA ASOCIADA", ¿es el mismo número de cuenta del tercero?, o ¿es un número distinto?"

RTA. Cuenta asociada hace referencia a la cuenta contable principal que debe gestionarse para cada uno de los terceros. Esta cuenta no es de modificación frecuente.

<span id="page-14-1"></span>14. En el caso de que un tercero tenga más de una cuenta ejemplo en la Entidad trabajamos con la ETB y ellos afectan varias cuentas que dependiendo de la vinculación de su contrato puede variar o podría tener dos cuentas o más asociada.

RTA. Desde el BP sólo se puede parametrizar una cuenta contable (principal) para cada tercero, pero existe una figura en el módulo financiero de SAP (FI) llamada Divergente que permite contablemente asociar varios códigos, de esta manera dependiendo de la plantilla que estén manejando (otras funcionalidades) el sistema reconocerá la contabilización sin inconveniente. En caso de mensaje de error, se debe informar al correo CONTABILIDAD bogdata@shd.gov.co para que tramite lo pertinente a la divergencia de la cuenta contable.

## <span id="page-14-2"></span>**TESORERIA**

## <span id="page-14-3"></span>**PLANTILLAS CXP<sup>7</sup> NOMINA**

<span id="page-14-4"></span>1. ¿Qué tipo de archivo se carga para las cuentas por pagar en Bogdata?

RTA. Los archivos para cargar en Bogdata deben ser en formato txt, separados con tabulador.

## <span id="page-14-5"></span>2. ¿Cómo se reporta el pago a un proveedor como nota débito?

RTA. En la plantilla de cuentas por pagar (CxP), registro P 31, se tiene el campo Vía de Pago, columna AE, donde se diligencia M para un pago manual o nota débito. Tener en cuenta que el campo Vía de Pago, sólo se diligencia si son pagos en Cheque (C), por Ventanilla (V) o Nota Débito (M). No se registra ningún dato en el campo Vía de Pago para los abonos en cuentas bancarias, pero sí se debe reportar la información bancaria del beneficiario del pago en las columnas AK, AL y AM, Código Bco, No Cuenta y Tipo Cta, respectivamente.

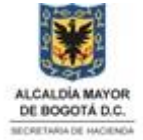

<sup>7</sup> Cuentas por Pagar

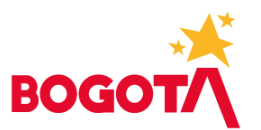

<span id="page-15-0"></span>3. ¿El cargue de las cuentas por pagar es únicamente por plantillas? ¿Estará disponible algún formulario para digitar la información directamente en Bogdata?

RTA. Inicialmente está configurado el sistema para el cargue de las cuentas por pagar únicamente con las plantillas.

<span id="page-15-1"></span>4. ¿Qué significa el error "Sólo es posible contabilizar con saldo cero"?

RTA. - Para la clase de documento NE, Nomina Entidades, se debe verificar que la suma de los importes de los registros con clave de contabilización 40, sea igual a la suma de los importes de los registros con clave de contabilización 31.

$$
\sum P40 = \sum P31
$$

Para la clase de documento KR, Pagos de Proveedores, se debe verificar que la suma del importe de los registros con clave de contabilización 40, sea igual a la suma del importe de los registros con clave de contabilización 31.

$$
\sum P40 = \sum P31
$$

<span id="page-15-2"></span>5. ¿Cómo se reporta un embargo en el archivo de Nómina?

RTA. Si el embargo es del Banco Agrario, antes de cargar el archivo de embargos, debe haberse cargado una cuenta por pagar de nómina empleados en donde deben existir tantos registros P31 para pago al Banco Agrario como registros reportados en el archivo de embargos, ya que el sistema valida esa información, así como valida que el valor total por concepto de embargos en el archivo de la cuenta por pagar, sea igual al total del valor de los embargos reportados en el archivo a cargar. Esa cuenta por pagar debe estar **Radicada** en el sistema antes de cargar el archivo de embargos.

Si el embargo no es para el Banco Agrario, se debe reportar como una cuenta por pagar en el archivo de nómina empleados (NE), cuyo acreedor es el beneficiario del embargo y cuya información bancaria sea la que le corresponda a ese beneficiario del embargo.

<span id="page-15-3"></span>6. ¿Es necesario llenar los campos vacíos con espacios en blanco o con la simple tabulación es suficiente?

RTA. El espacio en blanco se marca con la tabulación

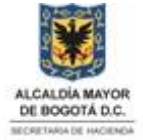

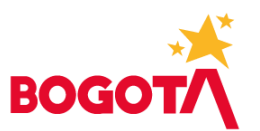

## <span id="page-16-0"></span>**PLANTILLA CXP PROVEEDOR**

#### <span id="page-16-1"></span>1. ¿Se pueden enviar diferentes cuentas por pagar en un único archivo?

RTA. Sí, para la clase de documento KR (Pagos de proveedores, servicios públicos, contratos de prestación de servicios, etc.) se pueden remitir varias cuentas por pagar en un único archivo .txt

## <span id="page-16-2"></span>2. El campo N° de registro presupuestal interno, ¿hace referencia al número asignado en por IDRD, o se deben completar los 10 caracteres iniciando con 5 seguido de ceros y terminando con el número del RP interno?

RTA. El campo RP Doc Presupuestal, columna J, del registro P 31, es el número que corresponde al consecutivo interno que asigna Bogdata a los Registros Presupuestales y no es por entidad sino por Distrito. En la pantalla de presupuesto donde se crean los RPs, el sistema tiene habilitado dos campos: Uno con el consecutivo interno y el otro por entidad, pero para la plantilla se utiliza el interno.

## <span id="page-16-3"></span>3. El campo Posc Doc Pres, ¿a qué hace referencia?

RTA. Este campo corresponde al número de posición documento del Registro Presupuestal, en el cual se debe relacionar la posición que hace referencia a la combinación de rubro-fuente-concepto en el documento presupuestal porque en Bogdata los RPs están conformados por posiciones y en cada posición puede ir un rubro con su respectiva fuente y concepto de gasto.

<span id="page-16-4"></span>4. El campo Asignación en el archivo de Excel está diligenciado, pero en la presentación no indica, ¿a qué hace referencia?

RTA. En el campo Asignación, del registro P 31, se debe registrar el número de contrato para los pagos a proveedores o NA para pagos de nómina.

<span id="page-16-5"></span>5. Al iniciar la clave de contabilización 31, en el archivo de Excel el campo de tipo de identificación y número de identificación esta posterior a la cuenta contable y en la plantilla están invertidos, ¿el archivo de Excel es la última versión?

RTA. En la plantilla hay dos campos que hacen referencia a cuentas contables, en la columna C está el primero y en la columna G está el otro, pero la diferencia es el tipo de registro; cuando se está diligenciando el tipo de registro P 40 se debe diligenciar la cuenta contable del gasto en la columna C (antes del tipo y número de identificación), pero si se está registrando la información del acreedor, registro P 31, la cuenta contable debe corresponder al hecho del pago o actividad económica del acreedor y se registra en la columna G, después del campo Indicador de CME.

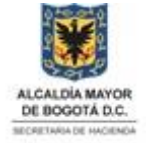

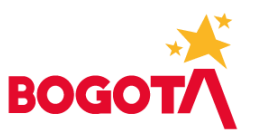

## <span id="page-17-0"></span>6. El código de cuenta de la posición 31, ¿a qué hace referencia?

RTA. Para los tipos de registro P 31 ese campo no se diligencia porque como se menciona en el punto anterior, ese campo se utiliza para relacionar la cuenta contable del gasto en el registro P 40.

## <span id="page-17-1"></span>7. ¿Dónde se puede validar la Condición de Pago según la observación del PowerPoint?

RTA. La Condición de Pago está conformada por el código de la entidad y la unidad ejecutora sin guiones ni ceros a la izquierda, para el caso del Instituto Distrital de Recreación y Deporte - IDRD - es 2111. La información de cada entidad se puede consultar en la Tabla Condición de Pago, la cual está disponible en la página de Bogdata <https://www.shd.gov.co/shd/bogdata>

#### **Tesorería**

- > Plantilla cuentas por pagar entidades
- > Ejemplos plantilla cuentas por pagar entidades
- > Ejemplo archivo plano nómina funcionarios
- > Ejemplo archivo plano aportes
- > Ejemplo archivo Excel cuentas por pagar Proveedores
- > Ejemplo archivo Excel nómina funcionarios
- > Ejemplo archivo Excel aportes
- > Estructura Planos Embargos
- > Plantilla Cargue Embargos
- > Manual Diligenciamiento cuentas por pagar Endosos

> Tabla Condición de Pago

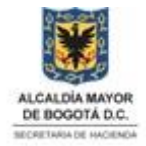

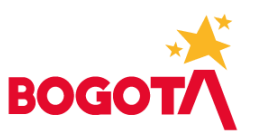

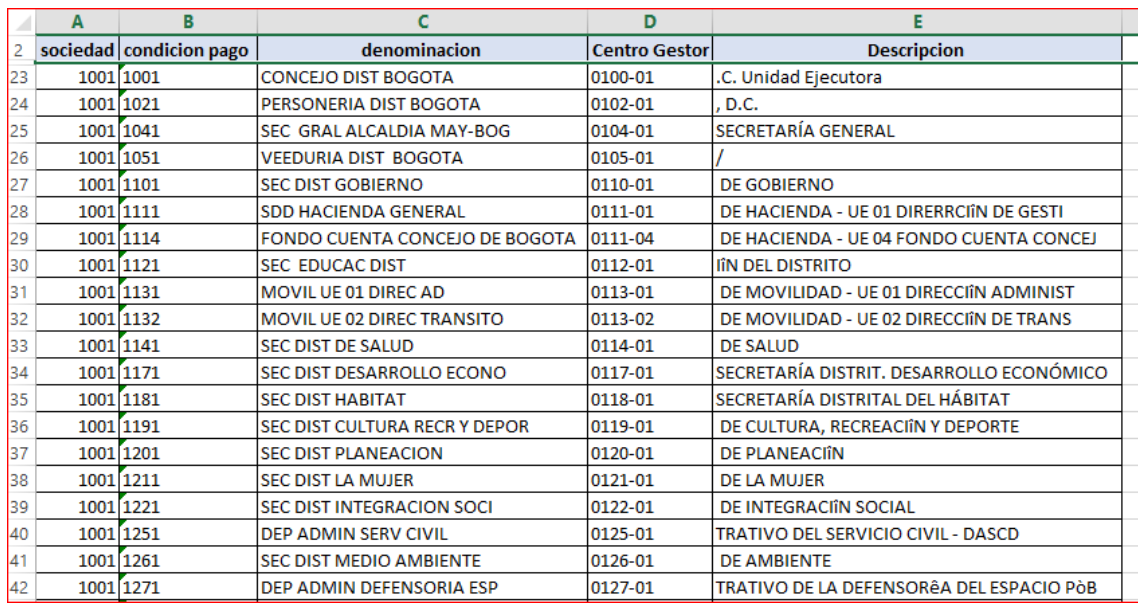

<span id="page-18-0"></span>8. El campo Vía de Pago "M", ¿hace referencia a la transferencia efectuada por la SDH a la entidad?

RTA. La Vía de Pago "M" es lo que en OPGET se conocía como Nota Débito. Por ejemplo, las plantillas de seguridad social se diligencian con vía de pago M.

<span id="page-18-1"></span>9. Los contratos de Aseo y Vigilancia tienen una base de IVA especial (AIU), ¿cómo es el manejo de esos pagos en el archivo de Excel de cuenta por pagar?

RTA. Las entidades distritales son las responsables legales y tributarias de aplicar y liquidar los descuentos tributarios, la Dirección Distrital de Tesorería - DDT paga las CxP según lo ordene la entidad y consolida y presenta los impuestos según los aplique y liquide la entidad. En la plantilla de cargue de cuentas por pagar se crean posiciones del gasto acordes a las bases excluyentes o gravadas del IVA con su indicador respectivo (cada indicador definido por el líder de Contabilidad tiene las características y porcentajes requeridos). Se deberá crear una posición con la base gravada y su respectivo indicador, y las posiciones no gravadas no tendrán indicador asociado. En la página de Bogdata http://www.shd.gov.co/shd/bogdata se pueden consultar los indicadores de IVA.

<span id="page-18-2"></span>10. ¿Cómo se va a hacer para el pago de los contratos de obra ya que todos tienen anticipo y en el momento del giro de los pagos parciales el valor facturado siempre será superior al valor del giro debido a la amortización del mismo? Las retenciones excepto la contribución especial se aplican por un valor superior al giro y según lo explican el sistema BOGDATA no lo permite

RTA. Para la SDH los pagos de anticipos de las entidades corresponden a cuentas por pagar normales con su respectivo RP asociado, según definición de los líderes

## www.shd.gov.co

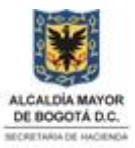

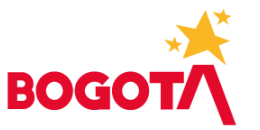

de la DDT<sup>8;</sup> y cuando la factura llegue a la entidad, deben crear la cuenta por pagar por el saldo a pagar. En la DDTno se realizan amortizaciones de anticipos a cuentas por pagar, ya que deben siempre crear el valor de la cuenta con el neto a pagar.

<span id="page-19-0"></span>11. La SED<sup>9</sup> tiene tanto RAS como OPS sin situación de fondos, que necesariamente tienen el giro presupuestal pero no tienen giro de caja, ¿cómo se van a realizar esos giros presupuestales? ¿A través de la plantilla de cuentas por pagar? O ¿se va a disponer de otro mecanismo? Si es otro, ¿va está listo? Esos movimientos son permanentes.

RTA. Para estas OP hay un proceso de carga masiva. Es un proceso que afecta únicamente presupuesto, con debidas autorizaciones del responsable de presupuesto y el ordenador del gasto de cada entidad.

<span id="page-19-1"></span>12. La SED realiza pagos a través de OPS por nota débito, uno de ellos paga ARL de contratistas, aprendices, etc., igualmente pagos al exterior; ¿cómo se van a realizar en adelante si la modalidad "nota débito" desaparece?

RTA. En SAP las cuentas por pagar de proveedores y contratistas deben usar la clase de documento KR y cuando se trate de pagos en moneda extranjera KT; así mismo para cada cuenta por pagar se le debe indicar la vía de pago únicamente cuando se trate de seguridad social "M" (lo que hoy se conoce como Nota Débito), pagos en moneda extranjera "Y", Ventanilla Bancolombia "V", Cheques "C".

## <span id="page-19-2"></span>13. ¿Cómo es el manejo de los rembolsos de la caja menor en BOGDATA?

RTA. Se debe realizar la causación de las facturas en cabeza de cada tercero en la misma plantilla de cargue masivo de cuentas por pagar y posteriormente se debe realizar un proceso de compensación para generar el reembolso o cuenta por pagar. Para más información se puede consultar el Manual de Usuario Caja Menor y videos del tema publicados en el microsito //haciendabogota.wixsite.com/bogdata/entrenamientos Opción *Ver todos los entrenamientos / Materiales Tesorería*

<span id="page-19-3"></span>14. En el caso de que el pago sea para Enel – Codensa, ¿qué información se diligencia en los campos Referencia y Asignación de la plantilla?

RTA. En el campo **Referencia**, columna J, de la cabecera, se diligencia el número de documento o de factura con el dígito verificador incluyendo el guion. 10 dígitos

<sup>8</sup> Dirección Distrital de Tesorería

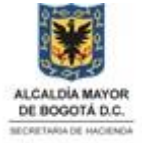

<sup>9</sup> Secretaría de Educación del Distrito

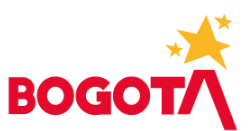

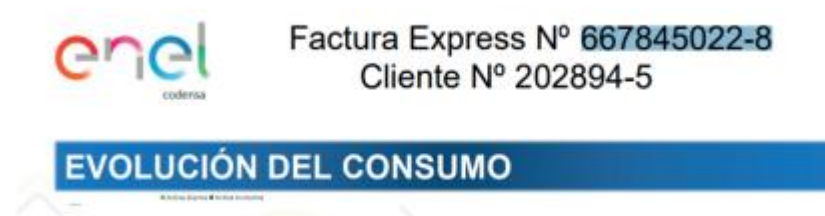

En el campo **Asignación**, columna Y, del registro P31, se diligencia el número de cuenta o de cliente con el dígito verificador incluyendo el guion. 8 dígitos

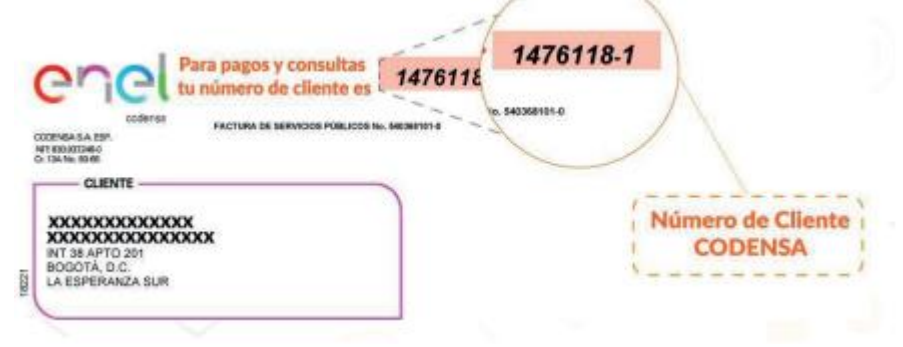

## <span id="page-20-0"></span>15. ¿Por cuál transacción se pueden consultar los documentos de pagos generados?

RTA. La transacción ZTR\_0062 permite visualizar el histórico de pagos, donde se visualizan los documentos de pagos cargados y sus diferentes estados

- ✓ Registrada: El documento de pago fue cargado y aún está pendiente la firma digital de Nivel 1 y Nivel 2
- ✓ Radicada: El documento de pago está firmado digitalmente y la Dirección Distrital de Tesorería realizará su giro
- ✓ Pagada: El documento fue pagado
- ✓ Trasladada: El documento hace parte de una compensación y refleja el traslado a una cuenta puente.
- Anulada: El documento fue anulado y ya no afecta PAC ni Presupuesto
- ✓ Rechazada: El documento fue girado por la Dirección Distrital de Tesorería y el banco reportó una inconsistencia que impidió su pago

## <span id="page-20-1"></span>16. ¿Cómo se liquida un embargo de un contratista?

RTA. Cuando se realiza el proceso de firma digital (liberación) y la cuenta por pagar queda con bloqueo E, indica que el contratista o tercero tiene registrado en el sistema un embargo, por lo cual es necesario realizar la liquidación del embargo.

La transacción utilizada para la liquidación del embargo es la ZTR\_0015.

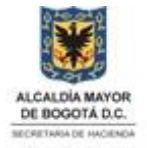

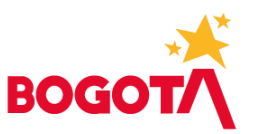

Para más información se puede consultar el Manual de Usuario Liquidación Embargo publicado en el microsito //haciendabogota.wixsite.com/bogdata/entrenamientos Opción *Ver todos los entrenamientos / Materiales Tesorería*

<span id="page-21-0"></span>17. ¿Si se realiza un pago doble a un tercero, cómo se devuelven los recursos al CRP?

RTA. La devolución de recursos al CRP se realiza según las orientaciones del Manual Reembolso, donde se especifica la generación de un Recibo de Caja, cargue de la plantilla de reembolso y posterior compensación del documento FI y el documento de reembolso (KG)

Para más información se puede consultar el Manual de Usuario Reembolsos publicado en el microsito //haciendabogota.wixsite.com/bogdata/entrenamientos Opción *Ver todos los entrenamientos / Materiales Tesorería*

<span id="page-21-1"></span>18. ¿Cómo se realiza la devolución de una retención que no aplicaba?

RTA: Seguir los pasos indicados en el Manual de Ajustes de Descuentos Tributarios publicado en el microsito //haciendabogota.wixsite.com/bogdata/entrenamientos Opción *Ver todos los entrenamientos / Materiales Tesorería*

Tener presente que en la compensación se elabora un documento KN que será la devolución a realizar.

<span id="page-21-2"></span>19. ¿Por cuál transacción se puede anular una cuenta por pagar?

RTA: Por la transacción FB08 o por la FBRA si se trata de un documento de compensación (KC, NC, KN, KE)

<span id="page-21-3"></span>20. ¿Qué se debe hacer cuando el sistema reporte error en reordenación de pago o liquidación de embargo, campo BSEG?

RTA. Para algunos terceros se reporta este error en el momento de la reordenación de pago o liquidación de embargo, en el campo BSEG, por lo cual se debe remitir un correo a GESTIONTERCEROS\_bogdata@shd.gov.co, quienes realizan una actualización en el tercero e informarán que se puede volver a ejecutar el proceso. Tener en cuenta que, al presentarse este error, se generó un documento (300XXXXXXX) que debe ser anulado por la transacción FBRA y después se vuelve a realizar el proceso de reordenación o liquidación.

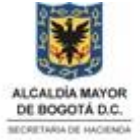

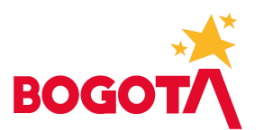

## <span id="page-22-0"></span>**VARIOS TESORERÍA**

#### <span id="page-22-1"></span>1. Órdenes de Pago

RTA. Las Órdenes de Pago de recursos propios se realizan por pantalla en el sistema, las cuentas por pagar desde Tesorería por medio de plantilla de cuentas por pagar.

## <span id="page-22-2"></span>2. Pagos

RTA. Para el trámite de pagos en la Tesorería Distrital, cada entidad lo realizará a través de la plantilla de cargue puede cargar de una (1) a "N" cuentas por pagar (CxP). En este sentido la entidad ordenadora es la responsable del cargue, validación y contenido.

Con respecto a los tiempos de giro o pago a contratistas y proveedores se debe tener en cuenta lo establecido en la Circular vigente de la Dirección Distrital de Tesorería.

Para el control de los reenvíos por rechazos, existen transacciones en SAP para la consulta de los respectivos rechazos y reenvío de estos. Consulta de Rechazos ZTRR\_0007 y Reordenación de Pagos ZTR\_0058.

Los giros a las cooperativas que están intervenidas por el Estado se deben reportar a la cuenta judicial indicada por el ente interventor, manejando la estructura del archivo plano de "Embargos".

En cuanto a información a diligenciar para pagos no tiene ningún cambio, lo que se debe tener en cuenta es el tipo de recurso, para elaborar el tipo de documento de pago, así:  $NS =$  para recursos  $SGP^{10}$  y NA = pago de aportes con recursos ordinarios.

#### <span id="page-22-3"></span>3. Pago Servicios Públicos

RTA. Se realizará mediante archivo plano. Actualmente, para el pago de servicios públicos se registra de forma manual un tipo específico de documento soporte y el diligenciamiento del número de cuenta contrato para cada recibo de servicios públicos. En Bogdata, se cargará mediante la plantilla establecida para cargue de CxP que se convierte en archivo plano. Tal como en la actualidad, para Codensa se registraría en la respectiva plantilla con vía de pago "M" - manual, actualmente nota débito; y para los demás servicios públicos se registra con vía de pago "G" - Abono en cuenta; es importante tener en cuenta que en el campo "**Asignación**" es

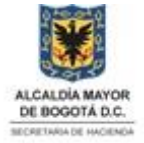

<sup>&</sup>lt;sup>10</sup> Sistema General de Participaciones

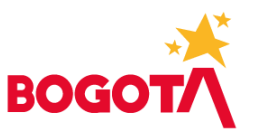

indispensable diligenciar el número de cuenta o de cliente y en el campo**Referencia**, columna J, de la cabecera, se diligencia el número de documento o de factura

## <span id="page-23-0"></span>4. Pago Nómina

RTA. La Dirección Distrital de Tesorería realizará los pagos de acuerdo con la ordenación, la cual la entidad generará mediante la plantilla establecida para cargue de CxP que se convierte en archivo plano; los cambios se evidencian en los tipos de documento a generar en el momento de la ordenación: NE= Pagos Nómina Funcionarios y NA = Pagos de Aportes, los cuales se conocían como RAs.

El pago de las nóminas adicionales, tales comoretroactivos, ruralidad, discapacidad, entre otras, se realizará de la misma forma que se realizarán los cargues de las nóminas generales, es decir, mediante la plantilla de cargue de CxP.

Con la adopción del nuevo catálogo presupuestal 2022, la Dirección Distrital de Presupuesto en su modelo definió nuevas Clases de posición presupuestal así:

H - Inversión

- F Funcionamiento
- Q Otras inversiones.

Motivo por el cual se requiere ajustar el texto cabecera de las plantillas de cargue de nómina, el cual debe quedar tal como se visualiza en la imagen siguiente. El Modelo de la plantilla está publicado en el sitio de la SDH – Bogdata https://www.haciendabogota.gov.co/shd/bogdata.

## Es de aclarar que la letra ej.: H deben dejar un espacio del guion.

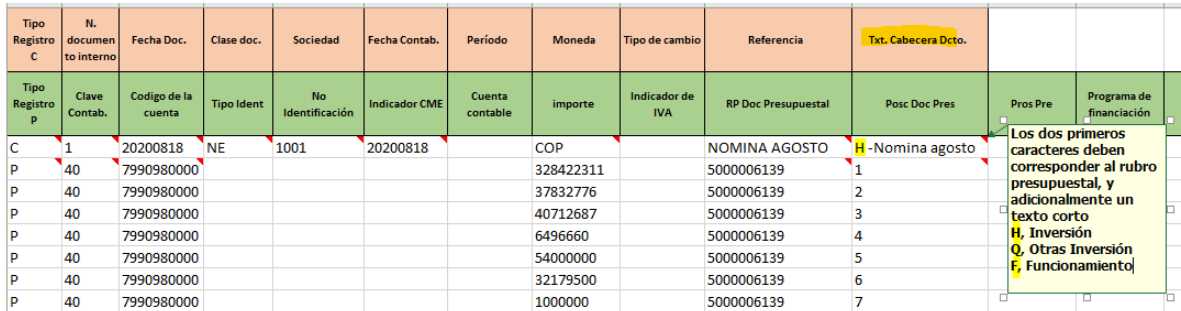

## <span id="page-23-1"></span>5. Programación PAC

RTA. Para PAC continua las reprogramaciones como están indicadas en la Circular vigente y calendario de reprogramaciones PAC. Cualquier duda se puede remitir correo a PAC\_bogdata@shd.gov.co

#### www.shd.gov.co

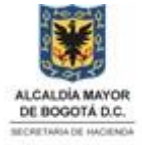

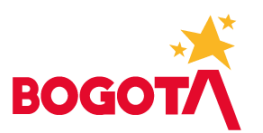

## <span id="page-24-0"></span>6. Registros Reintegros Caja Menor

RTA. Existen transacciones en SAP para la apertura, reembolso y cierre de las cajas menores. Para más información se puede consultar el Manual de Usuario Caja Menor publicado en el microsito //haciendabogota.wixsite.com/bogdata/entrenamientos Opción *Ver todos los entrenamientos / Materiales Tesorería*

## <span id="page-24-1"></span>7. Recursos SGP

RTA. La DDT tuvo en cuenta estas situaciones específicas y se incluyeron dentro del aplicativo SAP, por lo cual, se seguirá manejando como funcionaba en OPGET, es decir, con las cuentas y fondos (actuales fuentes) asignados

## <span id="page-24-2"></span>8. Parametrización de Fondos de Financiación Presupuestales

RTA. Para algunos fondos es necesaria la parametrización en el sistema, por lo cual se debe remitir correo a pagos@shd.gov.co, con la respectiva solicitud y el formato 109-F.10. Seguir las orientaciones de la Circular DDT No 7 de 2021.

<span id="page-24-3"></span>9. ¿Cómo se debe hacer con el pago que mensualmente se realiza a la SDH, correspondiente a los rendimientos financieros que generan las transferencias y los convenios suscritos, lo cual se efectúa dentro de los 3 primeros días de cada mes (Decreto 777 de 2019, artículo 43 y Decreto 744 de 2019, artículo 7), solicitando a ustedes el respectivo recibo de pago de conceptos varios?

RTA. Se informa que el procedimiento seguirá siendo el establecido en la Circular No. 3 de 2019 expedida por la Dirección Distrital de Tesorería. Es decir, por ser el IDU un Establecimiento Público, debe enviar vía correo electrónico debidamente diligenciado y firmado el "Formato para el recaudo de Conceptos Varios" a la dirección reciboscodigodebarrasDDT@shd.gov.co, en la Oficina de Gestión de Ingresos les generaremos el formato de pago con código de barras en SAP y se los enviaremos por correo electrónico para el trámite correspondiente.

<span id="page-24-4"></span>10. ¿Las plantillas de cuentas por pagar, para cargar la información, se mantiene?

RTA. Sí, en Bogdata las cuentas por pagar se cargan únicamente por plantilla.

## <span id="page-24-5"></span>**INFORMACIÓN GENERAL DEL PROYECTO BOGDATA**

<span id="page-24-6"></span>1. Creación de usuarios y roles

RTA. La creación de los usuarios se realiza de acuerdo con la normativa vigente, en este momento con la Circular Externa 15 de 2020, donde se indica que es necesario

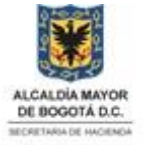

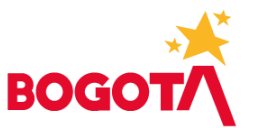

radicar oficio suscrito por el representante legal con soporte de formatos a la cuenta **radicacion\_virtual@shd.gov.co**, y con destino a las siguientes cuentas de correo según corresponda,

a) Para solicitud de usuarios y roles en los módulos de Presupuesto (PSM) o Programacion Presupuestal BPC

Enviar solicitud a:

**radicacion\_virtual@shd.gov.co**

**[presupuesto\\_bogdata@shd.gov.co](mailto:presupuesto_bogdata@shd.gov.co)**

b) Para solicitud de usuarios y roles en el módulo de Tesorería y pagos (TR) Enviar solicitud a:

**radicacion\_virtual@shd.gov.co**

**tesoreria\_bogdata@shd.gov.co**

c) Para solicitud de usuarios y roles para Gestión de Terceros (BP)

Enviar solicitud a:

**radicacion\_virtual@shd.gov.co [gestionterceros\\_bogdata@shd.gov.co](mailto:gestionterceros_bogdata@shd.gov.co)**

d) Para solicitud de usuarios y roles para Gestión de PAC (PSM) ejecución y PAC programación (BPC)

Enviar solicitud a:

**radicacion\_virtual@shd.gov.co [pac\\_bogdata@shd.gov.co](mailto:pac_bogdata@shd.gov.co)**

e) Para solicitud de usuarios y roles para BPC Consolidación contable, BPCrevelaciones, BPC-estado flujo efectivo EFE

Enviar solicitud a:

**[radicacion\\_virtual@shd.gov.co](mailto:radicacion_virtual@shd.gov.co) [bogotaconsolida@shd.gov.co](mailto:bogotaconsolida@shd.gov.co)**

una vez se tengan los soportes pertinentes se valida la solicitud y se da respuesta a los correos informados por la entidad

## <span id="page-25-0"></span>2. Restablecer clave Bogdata

RTA. Para restablecer la calve se envía correo con la solicitud a **soporte\_tecnico@shd.gov.co** indicando los siguientes datos:

- usuario Bogdata:
- nombre completo:
- Cédula:
- entidad:
- Correo:
- Sistema (ERP, BO):
- Mandante: 300 (calidad) o 400 (producción)
- <span id="page-25-1"></span>3. Capacitación

RTA. El modelo de capacitación contempló un ejercicio inicial en el cual se entrenó un equipo base en cada entidad, con los temas necesarios para asegurar la operación en los diferentes módulos y procesos de integración. Los videos de los

## www.shd.gov.co

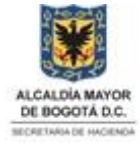

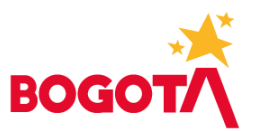

entrenamientos realizados están disponibles en el micrositio **//haciendabogota.wixsite.com/bogdata/entrenamientos** Opción *Ver todos los entrenamientos*

## <span id="page-26-0"></span>4. Manuales de usuario

RTA. Durante los entrenamientos se entregaron los manuales respectivos de cada capacitación, adicionalmente, se pueden consultar en el micrositio **<https://haciendabogota.wixsite.com/bogdata/entrenamientos>** Opción *Ver todos los entrenamientos*

Se recomienda consultar de manera periódica el micrositio de forma que se valide la versión más reciente de cada manual.

#### <span id="page-26-1"></span>5. Ambiente de pruebas

RTA. Es el ambiente 300 en el que se han realizado los ejercicios durante el desarrollo del proyecto, y en el cual se realizaron los entrenamientos.

#### <span id="page-26-2"></span>6. Ambiente de producción

RTA. Es el ambiente 400 en el que se realiza la operación diaria de cada entidad.

## <span id="page-26-3"></span>7. Plan de instalación de SAP

RTA. Estamos en las fases finales de la implementación. Hemos interactuado con las Entidades desde hace más de un año, a través de espacios como la Comisión Distrital de Sistemas, comunicando los cambios y las rutas de integración con Bogdata a partir de los procesos que hoy se surten en las entidades. Se socializaron esquemas y estándares en sesiones magistrales y se analizaron las características y modos de interoperabilidad.

A hoy estamos entregando y asegurando los medios para el ingreso seguro a la plataforma de Bogdata y verificando con las Entidades los esquemas alternativos para realizar su interoperabilidad sin las interfaces desarrolladas.

#### <span id="page-26-4"></span>8. Disponibilidad SiCapital

RTA. La plataforma Si-Capital de la SDH se desactivará para operación (transacciones) en todos sus componentes en la SDH y quedará habilitada sólo para consulta de información histórica. Las entidades que tienen Si Capital como sistema de información o cualquier otro sistema, continuarán haciendo uso del mismo si así lo eligen, el cambio con la salida en vivo de Bogdata, es sobre la integración que

#### www.shd.gov.co

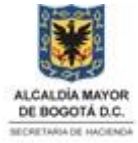

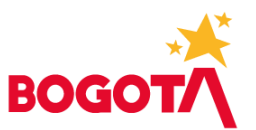

antes se realizaba a Si Capital de la SDH y a partir de octubre del 2020 se hará con Bogdata.

Para mantener la opción de consulta en Si Capital, los usuarios y perfiles que hoy tienen los funcionarios de las entidades, serán ajustados acorde a la restricción de operaciones.

#### <span id="page-27-0"></span>9. Gestión de firmas digitales

RTA. Una de las novedades que presenta el modelo Bogdata, tiene relación con los mecanismos automatizados y virtuales para aprobación de trámites, datos y documentos en el sistema. El esquema implementado incluye el uso de herramientas de firma electrónica y firma digital en varios de sus procesos. Las entidades deben adherir al uso de estas tecnologías para la ordenación de gasto y pago en Bogdata.

## <span id="page-27-1"></span>10. Certificado Digital

## RTA.

**Los certificados digitales** serán utilizados para los procesos de autorización de CDP, CRP y Cuentas por pagar a los Responsables de Presupuesto, Ordenadores de Gasto y los Representantes Legales para autorizar la solicitud de traslados presupuestales. La entidad debe adquirir tantos certificados como Responsables de presupuesto u Ordenadores de gasto designe y un certificado digital para el Representante Legal.

## **Requisitos del certificado digital:**

Certificados tipo firma digital persona natural para servidor público o entes de control, con las siguientes características.

- Los certificados tienen que ser emitidos por una entidad certificadora de confianza reconocida por la ONAC.
- Cumplir el estándar ITU X509 V3, las disposiciones de campos mínimos requeridos definidas por la Ley 527 de 1999, el Decreto 333 de 2014 y 019 de 2012.
- Pueden utilizar token físico.
- El certificado de firma digital debe contener los datos mínimos requeridos para su emisión: Documento de identidad, Nombre, Dirección, Teléfono y Correo electrónico y entidad.

Respecto a las pruebas para el Ordenador del Gasto y Responsable del Presupuesto se está planeando una sesión donde se convocarán y se les dará a conocer sobre el tema próximamente.

## <span id="page-27-2"></span>11. Orientaciones sobre las firmas para los pagos

RTA. Respecto a las firmas para los pagos que realiza la Dirección Distrital de Tesorería, se informa:

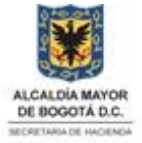

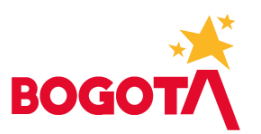

- a) Las cuentas por pagar (CxP) en SAP seguirán requiriendo dos firmas por parte de la Entidad Ejecutora para ordenar su giro, es decir, la firma del Responsable de Presupuesto (RP) y la firma del Ordenador del Gasto (OG).
- b) Tanto Presupuesto como Tesorería comparten los usuarios Responsables del Presupuesto (RP) y Ordenadores del Gasto (OG) por cada segmento.
- c) Firma electrónica: En SAP primero se debe firmar electrónicamente las CxP, es una funcionalidad inmersa de SAP para aprobar las CxP.
- d) Firma Digital: En SAP se debe firmar digitalmente el Lote de Pagos (similar a la planilla en OPGET), por lo cual, la entidad debe continuar adquiriendo los certificados digitales que requiera para los RP y OG designados. En este punto es importante mencionar que desde el 2017 las entidades distritales adquieren directamente su certificado digital, lo cual se estableció a través de la Circular DDT 003 de 2017 que señala:

Mediante la presente informamos que la Dirección de Informática y Tecnología de la Secretaría Distrital de Hacienda - SDH, - con el fin de agilizar el proceso de expedición de los certificados digitales para firma digital, de propender por la calidad del servicio y de mejorar los tiempos de soporte -, ha comunicado que a partir de la fecha las entidades distritales deberán proceder a adquirir o renovar directamente y asumir el costo de los certificados para firma digital, instrumentos que son de uso obligatorio para suscribir en el aplicativo OPGET (Operación y Gestión de Tesorería), los diferentes documentos que ordenan pagos con cargo a los recursos de la Cuenta Única Distrital.

- e) En cuanto a la designación de los RP y OG, se informa que no existe ninguna norma que prohíba que un mismo servidor público vinculado a la entidad pueda ejercer las dos funciones o roles, es decir, Responsable de Presupuesto y Ordenador del Gasto, esta decisión es potestativa del representante legal de cada entidad distrital y la debe plasmar en un Acto Administrativo, el cual además debe adjuntar a la solicitud que radiquen ante la Dirección Distrital de Tesorería, de acuerdo con lo establecido en la Circular DDT 017 de 2016
	- √ Original del formato "CONTROL DE FIRMAS OPGET" completa y adecuadamente diligenciado, firmado por el Representante Legal, Ordenador del Gasto y Responsable de Presupuesto. Las firmas deben venir en tinta negra (se adjunta formato).
	- √ Copia del decreto o resolución de nombramiento, copia del acta de posesión y copia legible de la cédula de ciudadanía de los anteriores funcionarios.
	- ← Copia de la resolución de delegación del gasto (cuando aplique).

## <span id="page-28-0"></span>12. Reportes

RTA. En las capacitaciones se brindará información relacionada con los reportes generados por SAP para el seguimiento y control de Presupuesto, PAC, Pagos y Contabilidad.

## www.shd.gov.co

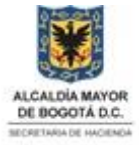

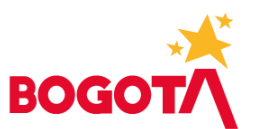

<span id="page-29-0"></span>13. ¿Los reportes del sistema se pueden bajar en archivo plano y exportar a Excel?

RTA. Sí, existe la opción de exportar.

<span id="page-29-1"></span>14. ¿Se pueden generar informes según una necesidad?

RTA. Bogdata tiene reportes definidos con las áreas Funcionales de la SDH.

<span id="page-29-2"></span>15. En los reportes, ¿hay alguna forma de filtrar la información de los campos, como rubros etc., para seleccionar más rápido?

RTA. Para los reportes disponibles existen filtros en los cuales se puede seleccionar la información específica.

<span id="page-29-3"></span>16. Datos Maestros

RTA. Los datos maestros son un repositorio central de información compartida por los diferentes módulos del sistema. Constituye, junto con la estructura jerárquica, la base para representar cualquier proceso de negocio dentro del sistema.

<span id="page-29-4"></span>17. ¿El código de la Entidad fue modificado?

RTA. No, se ajustó la codificación incluyendo un cero a la izquierda y unificando con la unidad ejecutora. Ejemplo 0200-01, correspondiente al Instituto para la Economía Social – IPES.

<span id="page-29-5"></span>18. ¿A qué correos se pueden comunicar las entidades para orientaciones sobre Bogdata?

RTA. Los correos habilitados por áreas son:

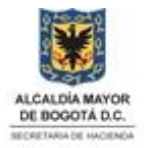

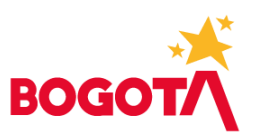

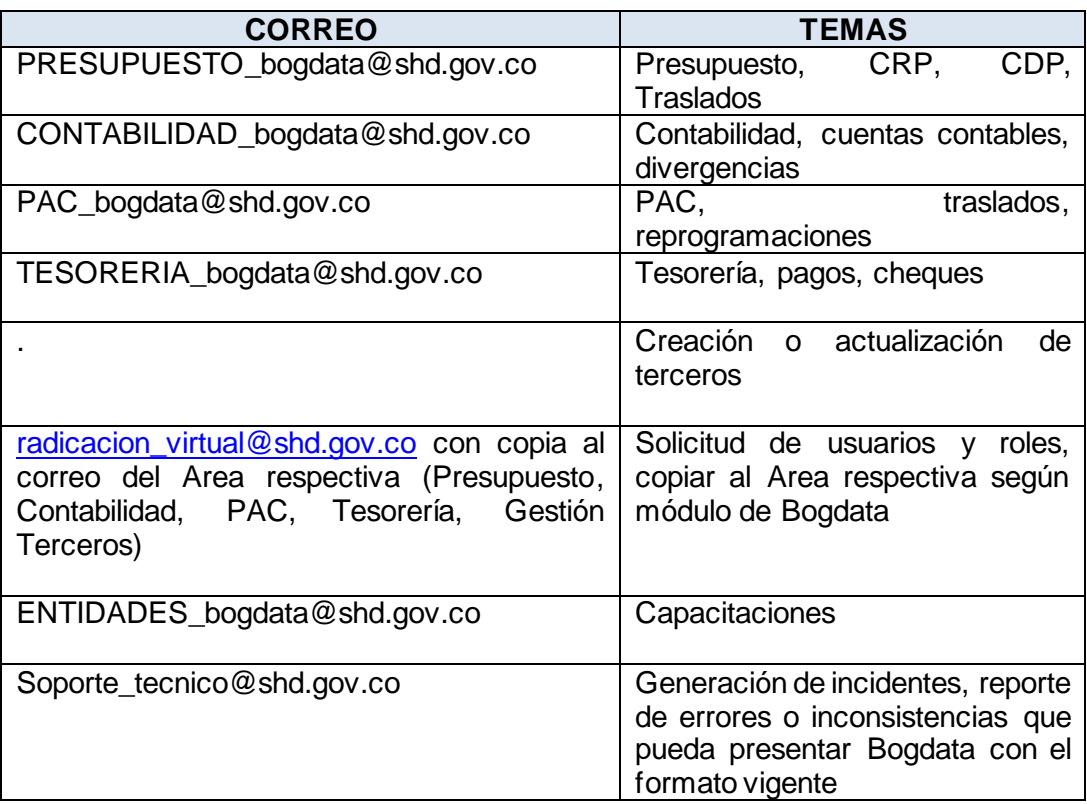

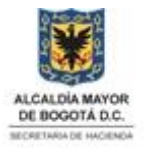